### **Using Power Query Builder**

Save Time Connecting to D365/CDS Data with Power Query Builder

swoloshin@pragmaticworks.com

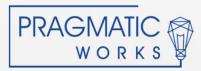

## Agenda

Create a Report Connection in minutes Deeper Dive Why use Power Query Builder Getting XRM Toolbox Creating connection in XRM Toolbox Creating Service URL Queries Creating Data Query Best Practices

Q&A

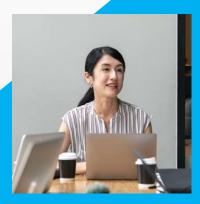

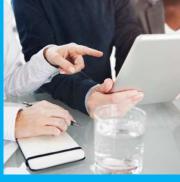

PRAGMATIC works

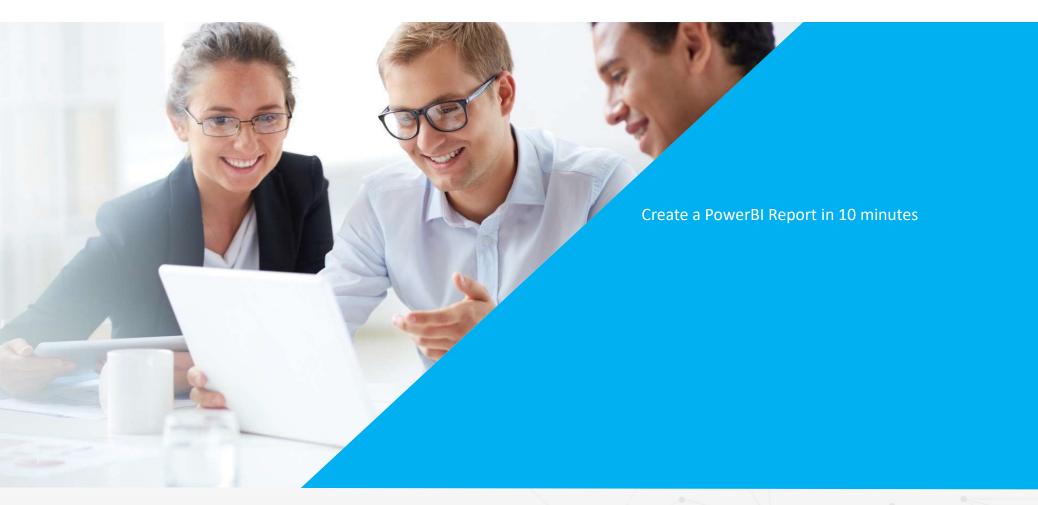

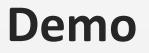

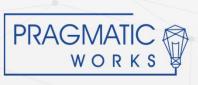

#### **Three Ways to Connect Power BI to D365/CDS**

| Feature                                                      | D365 Online Connector                                                  | CDS Connector                                                                                       | FetchXML (Power Query Builder)                                             |  |  |  |
|--------------------------------------------------------------|------------------------------------------------------------------------|----------------------------------------------------------------------------------------------------|----------------------------------------------------------------------------|--|--|--|
| 2 Option Sets,<br>Options Sets, Multi-<br>Select Option Sets | Only database values shown                                             | Display values for options sets.<br>Only database values for 2<br>option sets and multi-option sets | Display Values for all types of option sets                                |  |  |  |
| Look-Up Fields                                               | GUID with expandable field to show related data                        | GUID only –no expandable field<br>to bring back related data                                        | GUID and Name stored in record are automatically returned                  |  |  |  |
| Querying from<br>Multiple Entities                           | Expanding into more than or performance                                | ne entity will destroy or break                                                                     | Very little hit to performance when<br>merging to multiple entities        |  |  |  |
| Filtering on<br>Multiple Entities                            | Filtering takes place after da<br>performance issues in large          | Filtering without performance issues                                                                |                                                                            |  |  |  |
| Performance test-<br>107K records with<br>multiple entities  | 1200 seconds                                                           | 72 seconds                                                                                          | 76 seconds                                                                 |  |  |  |
| Customer, Owner<br>and Regarding<br>fields                   | Returns a mix of columns<br>with GUIDS & expansions<br>for each entity | Returns a mix of columns with only GUIDS-no expandable fields                                       | Returns TYPE column to identify the entity, GUID and Name stored in record |  |  |  |

Source: https://crmchartguy.com/2019/07/23/comparing-the-three-main-ways-to-get-dynamics-365-data-into-power-bi/

# 4<sup>th</sup> Connection Method in Preview

#### • TDS Endpoint for CDS

- Allows DirectQuery
- Security Roles in CDS can be respected
- Relationships automatically fit CDS schema
- Good Data Availability
  - Look-up Fields Both ID and name available
  - Customer fields Both ID and name available
  - Owner Fields Both ID and name available
  - Regarding Fields -Both ID and name available
  - Option Sets/ Statuses/ Two Option Sets Both ID and label available

Watch for Azure Everyday on this Soon!

PRAGMAT

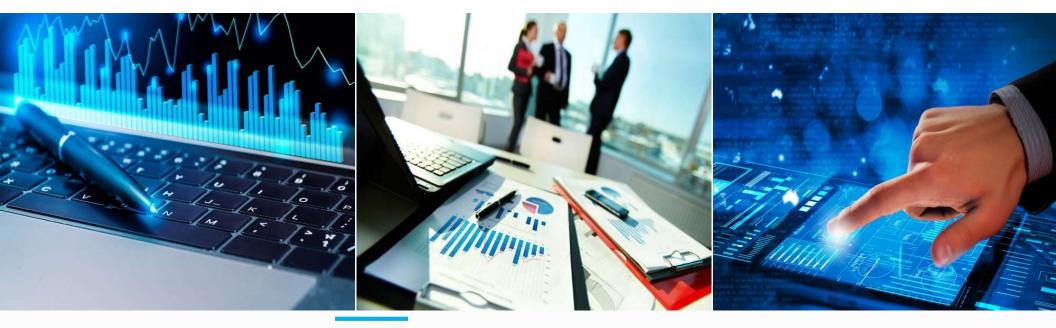

### **HUGE BENEFITS of Power BI with D365/CDS**

Merging Data from more than two levels deep

Power BI as an "Integration" tool-Power BI allows merges to other apps if there is a common key with very limited resource requirements.

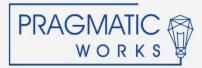

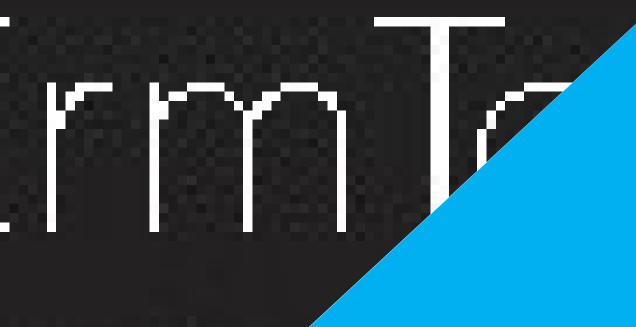

Over 100 developer tools for D365/CDS Some GREAT!! Some not! Many Require Admin Role

Free Download at https://www.xrmtoolbox.com/

Think Spiderman

Show the developers some love

Great Info at <a href="https://crmchartguy.com/power-query-builder/">https://crmchartguy.com/power-query-builder/</a>

### **Power Query Builder is in XRM Toolbox**

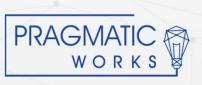

How to get XRM Toolbox Connections in XRM Toolbox Service URLS **Data Queries** 

### Demo

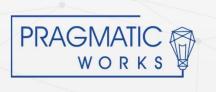

### **Power Query Builder Console**

| onnect   Windows •  <br>artpage Tools        | % Configuration ▾ 🕜 Help ▾   🐼 O<br>s Power Query (Sharon Demo           |                         |                                                                                                    |                  |            |          |     |                    |                   |              |            |     |   |
|----------------------------------------------|--------------------------------------------------------------------------|-------------------------|----------------------------------------------------------------------------------------------------|------------------|------------|----------|-----|--------------------|-------------------|--------------|------------|-----|---|
| Coad Entities Co                             | opy FetchXml - Generate OData a<br>ata Query FetchXml Query OptionSets S | 🕈 Update FetchXml 🔗 Ger | nerate OptionSets                                                                                               | 🔗 Generate Servi | :e URLs    |          |     |                    |                   |              |            |     |   |
| ities                                        |                                                                          | Select View             |                                                                                                    |                  |            |          |     |                    |                   |              |            |     | _ |
| arch:                                        |                                                                          | View Name               |                                                                                                    |                  | View Type  | -        |     |                    |                   |              |            |     |   |
| splay name                                   | Logical name                                                             | Open Opportunities      |                                                                                                    |                  | View Trans | Vie      | NS  |                    |                   |              |            |     |   |
| - A comment                                  |                                                                          | Open Opportunities      | tenort                                                                                                    |                  | User view  |          |     |                    |                   |              |            |     |   |
| adata Difference                             | metadatadifferen                                                         |                         | por                                                                                                    |                  |            |          |     |                    |                   |              |            |     |   |
| osoft Teams Collabor<br>osoft Teams Graph re | msdyn_teamscol<br>. msdyn_collabgra                                      | All Fields              |                                                                                                    |                  |            | Ţ        |     | Selected Fields    |                   |              |            |     |   |
| ile Offline Profile                          | mobileofflineprofile                                                     |                         |                                                                                                    |                  |            | /        |     | Display name       | Logical name      | D365 Type    |            |     |   |
| e Offline Profile Item                       | mobileofflineprofi                                                       | Display name            | Logical name                                                                                                    | Туре             |            | ^        |     | T opic             | name              | String       |            |     |   |
| le Offline Profile Itema.                    |                                                                          | Account                 | parentaccountid                                                                                                 | Lookup           |            | <i>V</i> |     | Est. Revenue       | estimatedvalue    | Money        |            |     |   |
| el-driven App                                | appmodule                                                                | Actual Close Date       | actualclosedate                                                                                                 | DateOnly         |            |          |     | Est. Close Date    | estimatedclosed   | . DateOnly   |            |     |   |
| nly Fiscal Calendar                          | monthlyfiscalcal                                                         | Actual Revenue          | actualvalue                                                                                                    | Money            |            |          |     | Potential Customer | customerid        | Customer     |            |     |   |
| n_msteamssetting                             | msdyn_msteams                                                            | Actual Revenue (Base)   | actualvalue_base                                                                                                | Money            |            |          | ==> | Bating             | opportunityrating | . Picklist   |            |     |   |
| -                                            |                                                                          | Budget                  | budgetstatus                                                                                                    | Picklist         |            |          |     | Contact            | parentcontactid   | Lookup       |            |     |   |
| n_relationshipinsight.                       | msdyn_relations                                                          | Budget Amount           | budgetamount                                                                                                    | Money            |            |          |     | Account            | parentaccountid   | Lookup       |            |     |   |
| Select Option Val                            | n tiselectattribu                                                        |                         | -                                                                                                    | Money            |            |          |     | opportunityid      | opportunityid     | Uniqueidenti |            |     |   |
| EntitySearch                                 | multientitysearch                                                        |                         |                                                                                                    | Boolean          |            | J        |     | Pipeline Phase     | stepname          | String       |            |     |   |
| gation Setting                               | navigationsetting                                                        | Confirm Interest        | confirminterest                                                                                                 |                  |            | J.       |     | Owner              | ownerid           | Owner        |            |     |   |
|                                              |                                                                          |                         | parentcontactid                                                                                                 | All Fi           | elds       |          |     |                    |                   | Sector Sec.  |            |     |   |
| Relational Data Source                       | more S                                                                   |                         |                                                                                                    | Lookup           |            | , P      |     |                    |                   |              |            |     |   |
| Ciduoria e ala e este e                      | annotation                                                               | Created By (Delegate)   |                                                                                                    |                  |            |          |     |                    |                   |              |            |     |   |
| analysis Config                              | msdyn notesan                                                            | Created On              | createdon                                                                                                    | DateAn           |            |          |     |                    |                   |              |            |     |   |
| cation                                       | notification                                                             | Currency                | transactioncurre                                                                                                | Lookup           |            |          |     |                    |                   |              |            |     |   |
| a v4 Data Source                             | msdyn_odatav4ds                                                          | Current Situation       | currentsituation                                                                                                | Memo             |            |          |     |                    |                   |              |            |     |   |
| e Document                                   | officedocument                                                           | Customer Need           | customerneed                                                                                                    | Memo             |            |          |     |                    |                   |              |            |     |   |
| e Graph Document                             | officegraphdocu                                                          | Customer Pain Points    | customerpainpoi                                                                                                 | Memo             |            |          |     |                    |                   |              |            |     |   |
| e Command Definition                         |                                                                          | Decide Go/No-Go         |                                                                                                    | Boolean          |            |          | <== |                    |                   |              |            |     |   |
| ortunity                                     | opportunity                                                              |                         | and the second state of the second second second second second second second second second second second second | Boolean          |            |          |     | <b>A</b> I         | Calo              | cted         | Fial       | Ade |   |
| ortunity Close                               | opportunityclose                                                         | Description             | description                                                                                                    | Memo             |            |          |     |                    | Jeie              | Cleu         | <b>FIE</b> | 102 | ٦ |
| ortunity Product                             | opportunityproduct                                                       | Develop Proposal        | developproposal                                                                                                 | Boolean          |            |          |     |                    |                   |              |            |     |   |
| ortunity Relationship                        | customeropportu                                                          |                         |                                                                                                    | String           |            |          |     |                    |                   |              |            |     |   |
| rtunity Sales Process                        | opportunitysales                                                         | Est. Close Date         | estimatedclosed                                                                                                 | DateOnly         |            |          |     |                    |                   |              |            |     |   |
| ortunityCompetitors                          | opportunitycomp                                                          | Est. Revenue            |                                                                                                    | Money            |            |          |     |                    |                   |              |            |     |   |
| ionSet                                       | optionset                                                                |                         |                                                                                                    |                  |            | Y        |     |                    |                   |              |            |     | _ |

### **Service URLS**

- Base URL is always the first part of the page URLs in your app.
  - It always looks like

Organization.crm.dynamics.com

- ServiceRootURL provides the API call
  - It always look like

Dyn365CEBaseURL & "/api/data/v9.1"

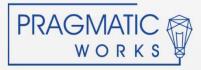

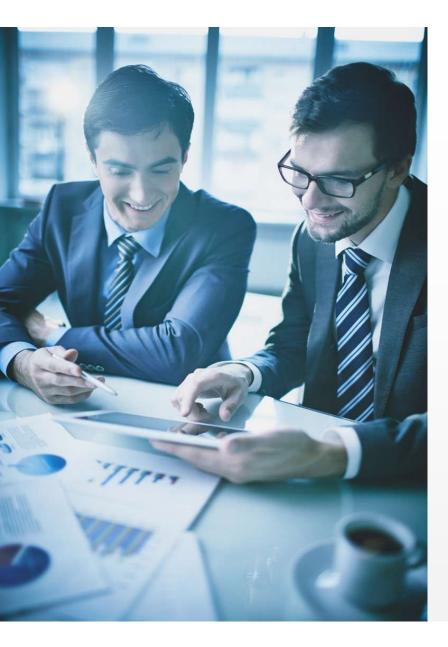

### **Best Practices**

Start with the end in mind!!

Consider data integrity and make necessary adjustments in D365/CDS.

Start with a view that shows as much of your data as possible in D365/CDS app.

PQB will pick up all fields and all filters from your view Allows quick changes if you are missing necessary fields Helps document your start place

\*Create a Power BI template (\*.PBIT).

\*Remove unnecessary fields early.

Work on your basic M skills so you can edit in the Advanced Editor.

PRAGMATIC works

### **Creating Templates**

- Create Power BI Desktop file that includes
  - Dyn365CEBaseURL
  - ServiceRootURL
  - Blank Data Query
  - Any other assets that are included in all Power BI files like
    - Date Tables
    - Last Refreshed Date query
    - JSON theme
    - Headers/Footers
  - Be sure to change file suffix to \*.PBIT in Save As dialog

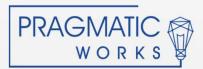

## **Using Templates**

- In Browse Dialog, you need to change file suffix to \*.PBIT
- Creates an untitled \*.PBIX with all components in place.

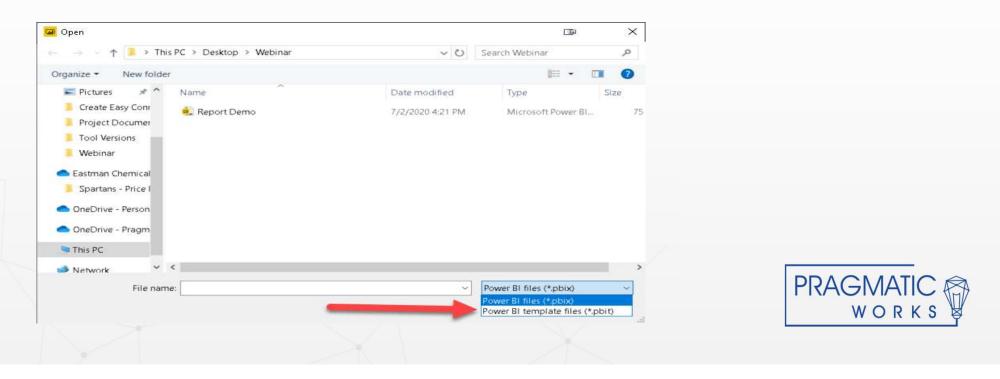

| wer query Ealtor                                                                                |                            |                                              |                                                                                                    |
|-------------------------------------------------------------------------------------------------|----------------------------|----------------------------------------------|----------------------------------------------------------------------------------------------------|
| Add Column View Tools Help                                                                      |                            |                                              |                                                                                                    |
|                                                                                                 |                            |                                              | Merge Queries • Text Analytic"                                                                                      |
| Data source Manage Refresh Manage Choose Ren<br>settings Parameters Preview Manage Columns Colu |                            | By 32 Replace Values                         | III Cambine Files 🛛 🗛 🗛                                                                                             |
| Data Sources Parameters Query Manage Colur                                                      | nns Reduce Rows Sort       | Transform                                    | Combine                                                                                                    |
| X √ f <sub>x</sub> = if List.IsEmpty(ResultsList)                                               |                            |                                              |                                                                                                    |
| III A <sup>8</sup> c Topic ▼                                                                    | L2 Est. Revenue 💌 🔲 Est. ( | lose Date 💌 A <sup>B</sup> C Potential Custo | omer (custo                                                                                                    |
| 1 6 orders of Product SKU JJ202 (sample)                                                        | 10000                      | 7/17/2020 881f90ae-e7af-ea11                 | 1-9817                                                                                                    |
| 2 Needs to restock their supply of Product SKU AX305; will purchase at I                        | 25000                      | 9/15/2020 8a1f90ae-e7af-ea11                 |                                                                                                    |
| 3 They sell many of the same items that we do - need to follow up (sam                          | 0                          | 11/20/2020 8e1f90ae-e7af-r                   |                                                                                                    |
| 4 Very likely will order 18 Product SKU JJ202 this year (sample)                                | 30000                      | 10/17/2020 901f90ae-e <sup>-</sup>           | <ul> <li>Uncheck "Include in Report Refresh " and "Enab</li> </ul>                                                  |
| 5 Will be ordering about 110 items of all types (sample)                                        | 25000                      | 12/18/2020 941f9r                            | Load" on Service URLs.                                                                                              |
|                                                                                                 |                            |                                              | <ul> <li>Remove all Database values for Option Sets and<br/>Look-ups.</li> </ul>                                    |
|                                                                                                 |                            |                                              | <ul> <li>Double-check to ensure that all Data Types are correct.</li> </ul>                                         |
|                                                                                                 |                            |                                              | <ul> <li>If you are using any merges, be sure to test the<br/>published version in the Power BI Service.</li> </ul> |
|                                                                                                 |                            |                                              |                                                                                                    |
|                                                                                                 |                            |                                              |                                                                                                    |
|                                                                                                 |                            |                                              |                                                                                                    |
| <                                                                                               |                            |                                              |                                                                                                    |

### **Power Query Editor Enhancement Steps**

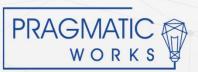

## Have Any Questions?

#### Sharon Woloshin Reach out on LinkedIn Email: Swoloshin@PragmaticWorks.com

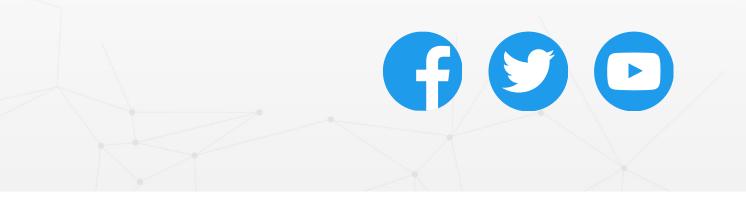

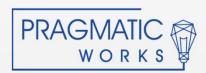